# คู่มือสมัครสอบ วัดมาตรฐานด้านคอมพิวเตอร์

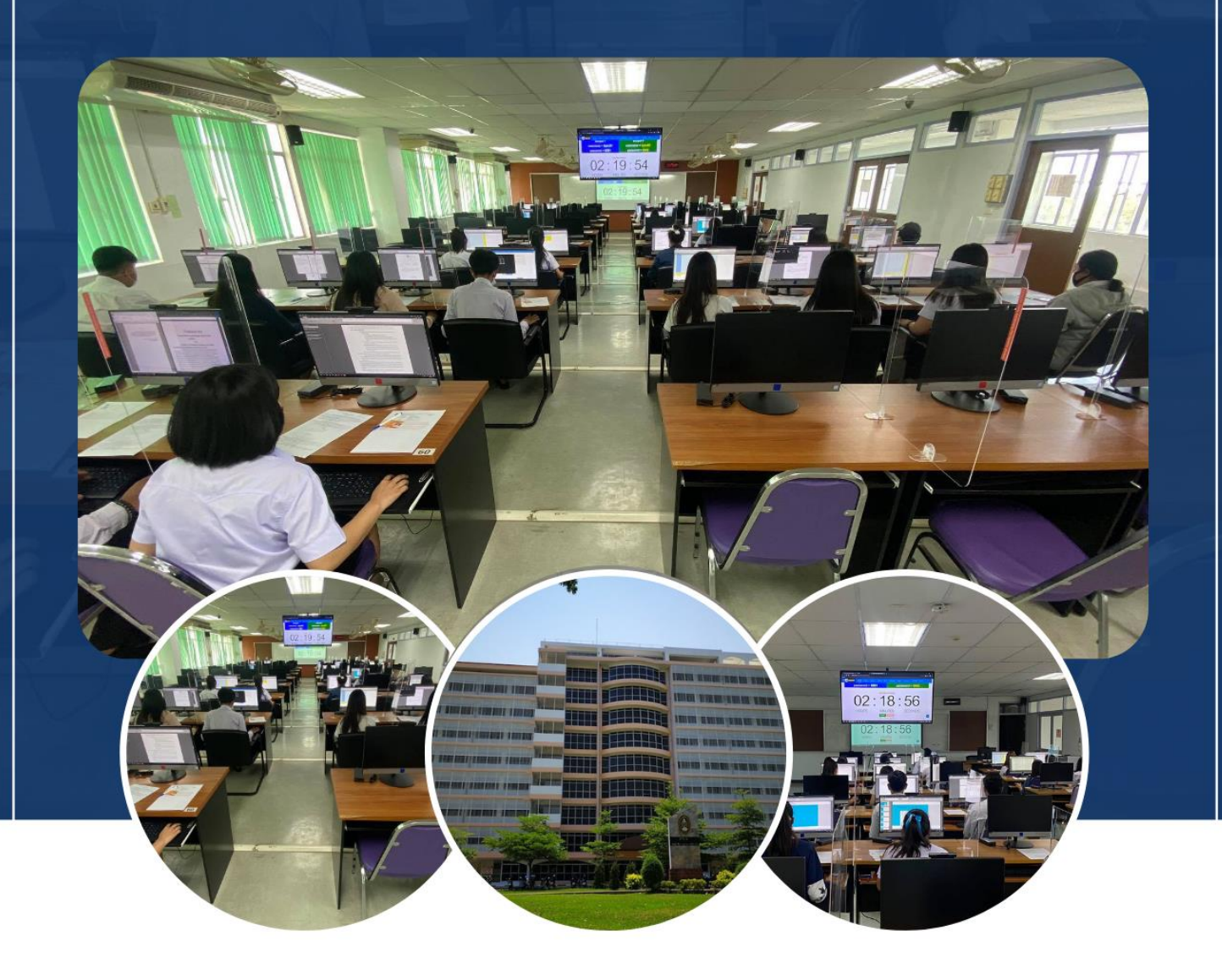

## ศูนย์คอมพิวเตอร์ มหาวิทยาลัยราชภัฏกำแพงเพชร

## **KAMPHAENG PHET RAJABHAT UNIVERSITY**

### **คู่มือ การสมัครสอบวัดมาตรฐานความรู้ความสามารถด้านคอมพิวเตอร์**

#### **กระบวนการ** การสอบวัดมาตรฐานความรู้ความสามารถด้านคอมพิวเตอร์ **1. ความเป็นมา**

สำนักวิทยบริการและเทคโนโลยีสารสนเทศ เป็นหน่วยงานตามโครงสร้างการบริหารงานตาม กฎกระทรวงจัดตั้งส่วนราชการในมหาวิทยาลัยราชภัฏกำแพงเพชร กระทรวงศึกษาธิการ พ.ศ. 2548 เกิดจาก การรวมหน่วยงาน 2 หน่วยงาน ได้แก่ สำนักวิทยบริการและสำนักเทคโนโลยีสารสนเทศ ซึ่งทั้งสองหน่วยงาน เป็นหน่วยงานที่ให้บริการสารสนเทศ และอำนวยความสะดวกในการใช้เทคโนโลยีสารสนเทศ สำนักวิทย บริการและเทคโนโลยีสารสนเทศ เริ่มก่อตั้งในเดือนมีนาคม 2548 และในปีการศึกษา 2553 มหาวิทยาลัยมี นโยบายให้ศูนย์ภาษามาสังกัดภายใต้สำนักวิทยบริการและเทคโนโลยีสารสนเทศ

ศูนย์คอมพิวเตอร์ สำนักวิทยบริการและเทคโนโลยีสารสนเทศ มหาวิทยาลัยราชภัฏกำแพงเพชร มี หน้าที่ความรับผิดชอบในการ ปฏิบัติงานตามภารกิจหลัก ในด้านการเรียนการสอน การวิจัย การให้บริการ ้วิชาการอื่น ๆ รวมทั้งเป็นหน่วยงานที่ให้บริการ ให้คำแนะนำแก่นักศึกษา และผู้สนใจจากภายใน และภายนอก เพื่อให้การปฏิบัติงานต่าง ๆ ของศูนย์คอมพิวเตอร์ได้สําเร็จลุล่วงไปด้วยดี พร้อมทั้งก่อให้เกิด ประสิทธิภาพ และประสิทธิผลนั้น โดยต้องมีการประสานงานทั้งกับบุคลากรในหน่วยงาน คณาจารย์ นักศึกษา ผู้รับบริการ ภายในและภายนอก และหน่วยงานอื่น ๆ ที่เกี่ยวข้อง ดังนั้น เพื่อให้การทํางานเป็นระบบและไม่เกิดความ ผิดพลาด จึงควรมีคู่มือในการปฏิบัติงานเพื่อเป็นแนวทางในการปฏิบัติการและการบริหารงานบริการ ห้องปฏิบัติการคอมพิวเตอร์

การสอบวัดมาตรฐานความรู้ความสามารถด้านคอมพิวเตอร์ เป็นอีกหนึ่งงาน ที่มีการสอบเพื่อวัด ความรู้ความสามารถของนักศึกษา เพื่อที่จะได้ผ่านเกณฑ์ไปตามที่ทางมหาวิทยาลัยราชภัฎกำแพงเพชรกำหนด ทั้งนี้นักศึกษาต้องผ่านเกณฑ์การสอบ หรือต้องทำคะแนนสอบให้ผ่านตามระเบียบการสอบที่ตั้งไว้ เพื่อที่รับ ลองว่านักศึกษาจะมีความรู้ ความสามารถด้านการใช้งานคอมพิวเตอร์และโปรแกรม Microsoft office ได้ อย่างถูกต้อง และแม่นยำ ดังนั้นจึงมีการจัดสอบขึ้น และใช้สถานที่สอบวัดมาตรฐานความรู้ความสามารถด้าน คอมพิวเตอร์ ที่ อาคารศูนย์ภาษาและคอมพิวเตอร์ ซึ่งเป็นไปตามที่มหาวิทยาลัย ฯ กำหนด

## **ขั้นตอนและวิธีการในการสมัคร สอบวัดมาตรฐานความรู้ความสามารถด้านคอมพิวเตอร์**

## **ขั้นตอนนักศึกษาเข้าระบบเพื่อสมัครสอบ**

1. นักศึกษาเข้าระบบเพื่อสมัครสอบคอมฯได้ที่ <https://e-student.kpru.ac.th/web2016/main.html> โดยกรอกรหัสนักศึกษา และ รหัสผ่าน

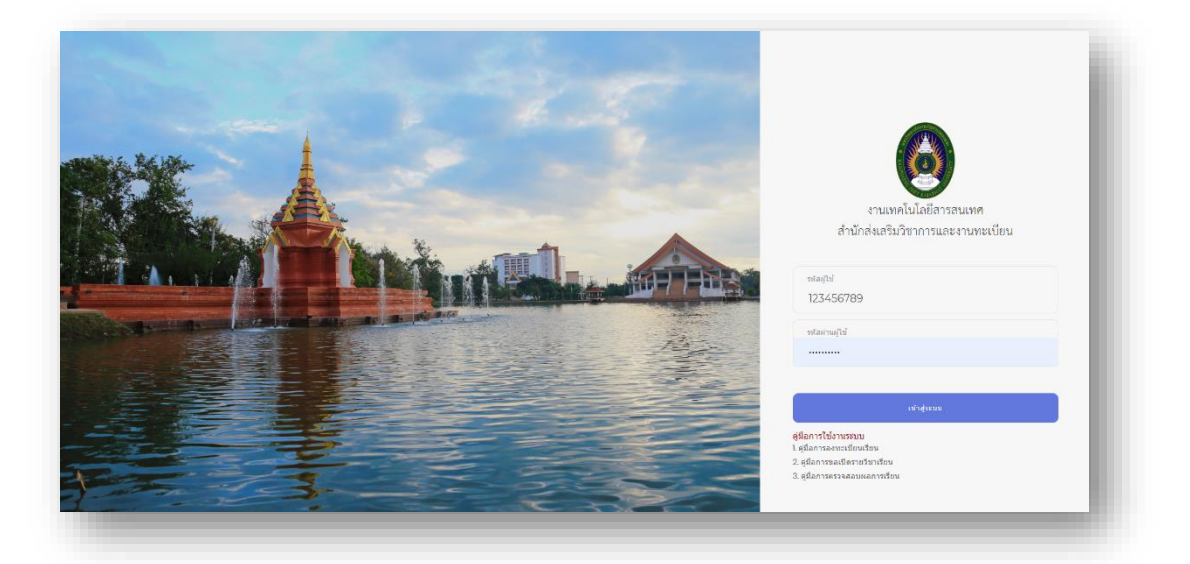

2. นักศึกษา คลิกเมนู สอบคอมพิวเตอร์ และ สมัครสอบคอมพิวเตอร์

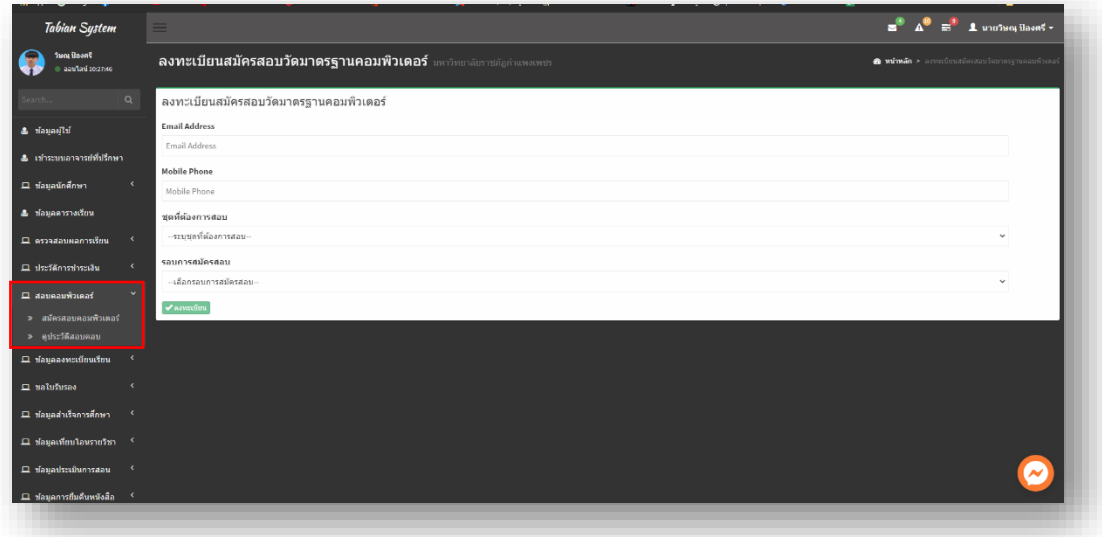

3. หน้าจอการลงทะเบียนเพื่อสมัครสอบวัดมาตรฐานคอมพิวเตอร์

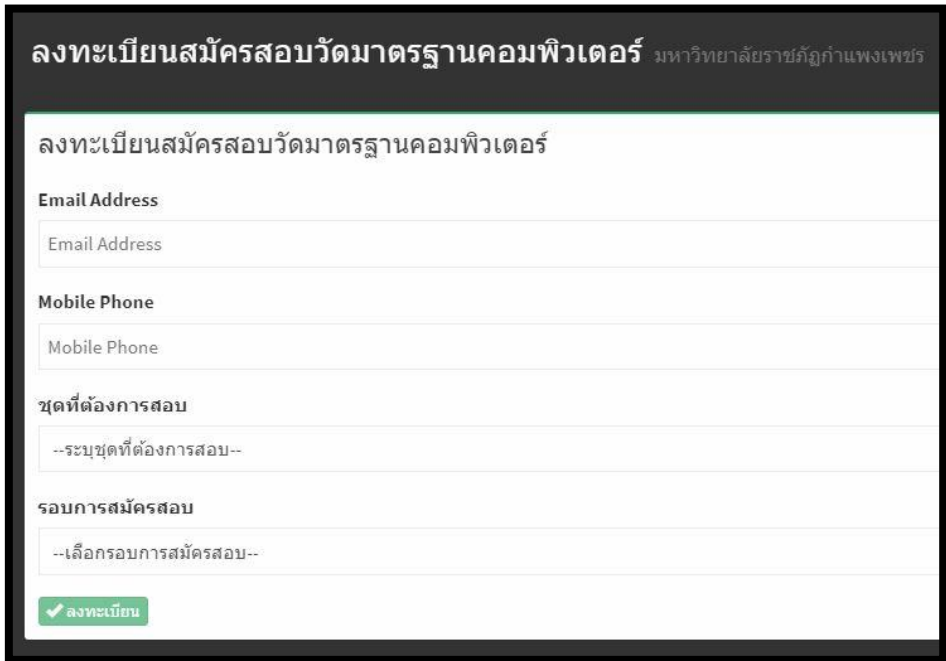

4. นักศึกษากรอกข้อมูลการสมัครสอบวัดมาตรฐานคอมพิวเตอร์ ของนักศึกษาจากนั้นกดลงทะเบียน

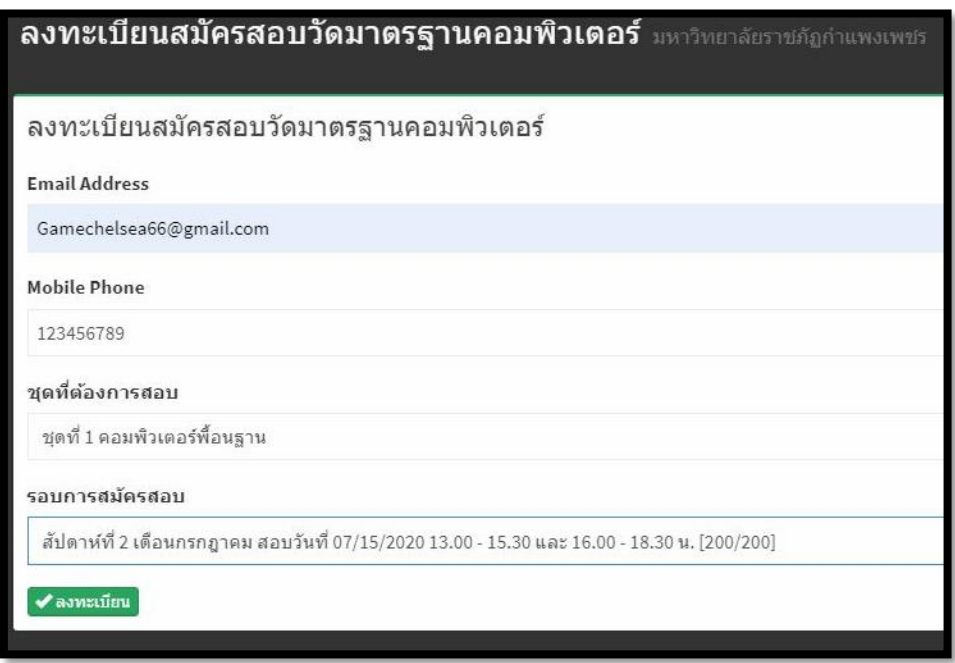

5. หลักจากที่นักศึกษาลงทะเบียนสำเร็จ ระบบจะทำการแจ้งข้อความ ให้นักศึกษาทำการชำระเงินในวัน เวลา ที่กำหนด ดังนั้น นักศึกษาต้องทำการชำระเงินตาม วันเวลา ที่กำหนด ถ้าหากนักศึกษาไม่ชำระ เงินตามวันเวลาที่กำหนด ถือว่านักศึกษาสละสิทธิ์การสมัครสอบในรอบดังกล่าว (หมายเหตุ สำหรับนักศึกษาที่สมัครสอบครั้งแรกในแต่ละชุดไม่ต้องชำระเงินค่าสมัครสอบ)

## **ตรวจสอบรายชื่อผู้มีสิทธิ์สอบวัดมาตรฐานความรู้ความสามารถด้านคอมพิวเตอร์**

1. ตรวจสอบเว็บไซต์ประการรายชื่อผู้มีสิทธิ์สอบวัดมาตรฐานความรู้ความสามารถด้านคอมพิวเตอร์ โดยนักศึกษาสามารถเข้าดูรายชื่อผู้มีสิทธิ์สอบได้ (โดยทางศูนย์คอมพิวเตอร์จะทำการประกาศรายชื่อตามวันที่ กำหนดในระบบที่รับสมัคร)

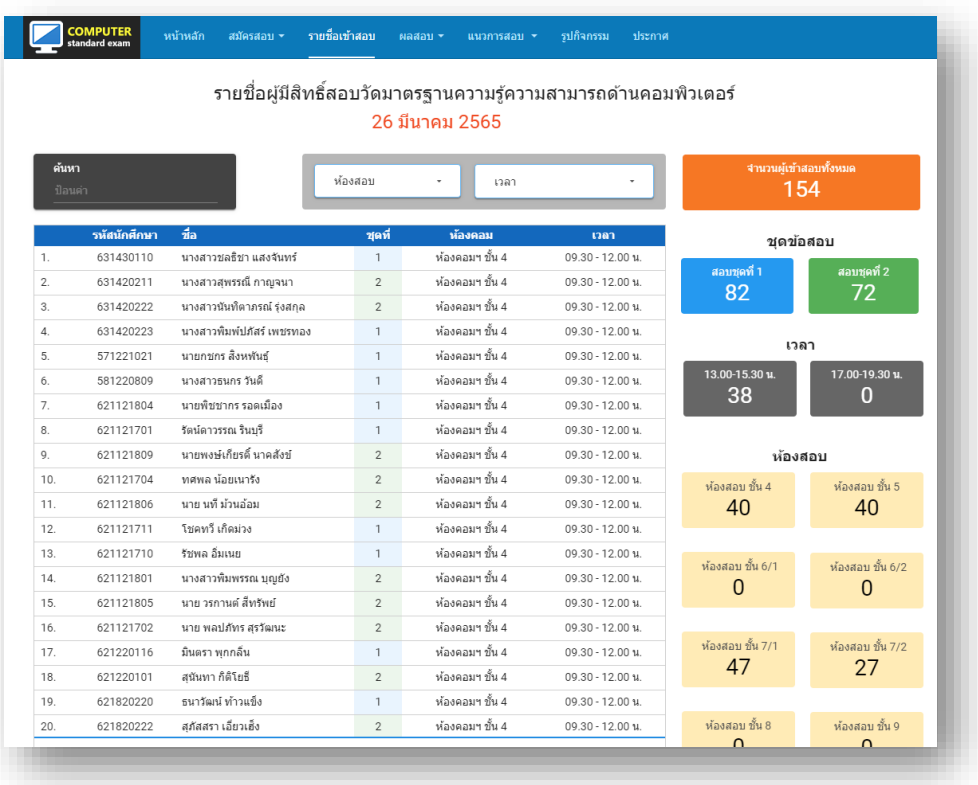

ตามลิงค์ <https://arit.kpru.ac.th/compcenter/comptest/index.php/checklist>

## **ตรวจสอบผลสอบวัดมาตรฐานความรู้ความสามารถด้านคอมพิวเตอร์**

1. ตรวจสอบในเว็บไซต์ประกาศผสสอบวัดมาตรฐานความรู้ความสามารถด้านคอมพิวเตอร์ ตามลิงค์ <https://arit.kpru.ac.th/compcenter/comptest/index.php/exam-results/exam-results-compcenter>

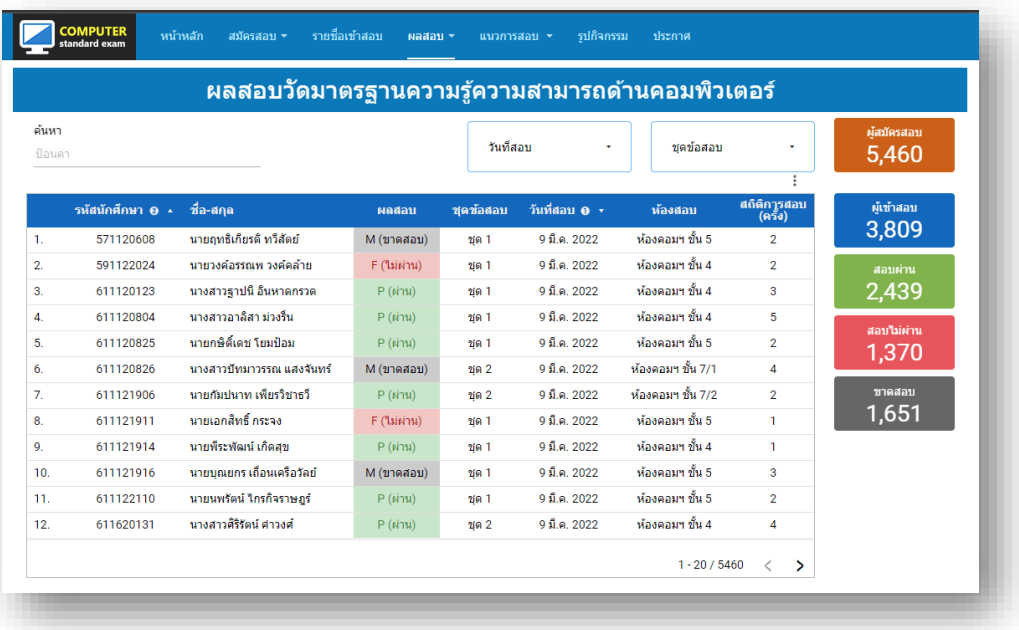